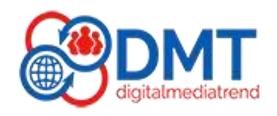

# WordPress Training & Website Design Course

(Create Your Own Website)

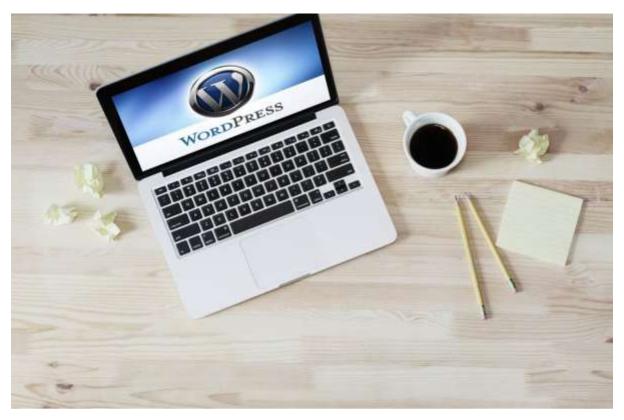

# WORDPRESS COURSE OUTLINE

#### 1. Introduction to WordPress

- What are CMS and WordPress?
- Difference Between Wordpress.com and Wordpress.org
- Server Installation (XAMPP Installation)
- Install WordPress on the Local host
- Install WordPress on Live Server
- Dashboard Summary in WordPress
- Install Theme in WordPress on Local host
- Install Theme in WordPress on Live Server

### 2. Understanding Dashboard

- Post
- Pages
- Comments
- Appearance
- Plugin
- Setting

## 3. WordPress Pages, Category and Menu

- How to create WordPress pages?
- Create a subpage in WordPress Enable/disable the option on the WP page How to publish a post on WordPress?
- How to create categories and add them to the menu?
- How to set any page as a Homepage in WordPress?
- Blog page setup Approve, Edit, or Delete Comments in WordPress Post How to Create a Custom Menu in WordPress?
- How to create a menu in WordPress?

# 4. Creating and Posts

- Understanding Title and Content Areas--- Configuring the Publish Area
- Setting up Categories and Tags
- Setting the Feature Image

#### 5. Setup Permalinks, Widgets, Site Logo

- Change permalinks in WordPress
- Different types of WordPress widgets
- Recent post widget
- Change Logo & Website Title
- Create a Footer Section using the widget

#### 6. Website Setting

- Reading Setting
- General Setting
- User
- Tools

#### 7. Media Library

- Understanding WordPress Image File Creation
- Understanding the Managing Media File
- Understanding the Default Width and Height Setting
- Understanding the Default Month Year Folder Structure

### 8. Detail About Themes and Plugins

- Switching between Theme
- What is a Plugin
- Administering, Upgrading and Maintaining Plugins
- Installing, Updating and deleting the Plugin-How to download plugin
- Choosing a Theme --- Installing and Configuring a Theme
- Adding Menu, Media and Content to Theme
- Example of How to Use Plugins

#### 9. Contact Form 7, Mail Configuration, and SMTP

- Add Contact Form 7 in WordPress
- Setup WP SMTP in WordPress with Contact Form 7
- Add Radio Button in Contact Form 7
- Add Select box or Dropdown List in Contact Form 7
- Add File Attachment in Contact Form 7
- Add a Date Picker Option in Contact Form 7
- Display Contact Form 7
- Redirection of Contact Form 7 to a Thank You Page
- Add Google ReCAPTCHA to Contact form 7

#### 10. Translate, WP Forms, and Plugins

- Embed PDF on Your WordPress Website
- Easily Hide Widget Titles in WordPress
- Change the Text Color in WordPress
- Change the Font Size in WordPress
- Add Tables in WordPress Without Plugin
- Add Google Translate to WordPress
- Add Google Maps in WordPress
- Add Google Fonts in WordPress
- Add Google Forms in WordPress
- Change or remove the Footer copyright text

#### 11. Widgets and Sidebars

- What is Widget
- What is Sidebar
- Adding Text, Posts, Images and other types of Widgets
- Adding/Removing and Widgets

# 12. Working on Elementor & Pro page builder, Elementor Add-ons, WP Bakery

- How to install these page Builder
- How to make custom header and footer in these Builder
- How to use different elements of this Builder

# 13. Working on Astra, Ocean WP, wood Mart, Houzez and generate press (Their page Builders)

- How to use different components of these themes
- How to install these theme
- Full customization of these Theme

# 14. Elementor & WP Bakery Page Builder Plugin

- Create Column Layouts
- Add Text Heading
- Add Image and Video
- Add MAP
- Adding Buttons
- Adding Image Box
- Adding Spacebar
- Adding Icons and Icon box
- Adding Toggles

- Adding Accordion
- Adding Start Rating
- Adding Social Icons
- Adding Image Carousel and Slider
- Adding Progress Bar
- Adding Number Counters

#### 15. Woo Commerce Plugin for Creating eCommerce Website

- What is WooCommerce?
- Install and Setup Woo-commerce Plugin
- Install WooCommerce Storefront
- Theme Set Default Woo-commerce Page
- WooCommerce Settings
- Create First Product in WooCommerce
- Create Product Categories and Add Product Categories to Menu
- Filter Option on Product Page
- Setting up the Taxes in WooCommerce
- Shipping Option in WooCommerce
- Create Coupons with WooCommerce
- Add Variable Product in WooCommerce (Different Prices & Images)
- WooCommerce Cart Page on a WordPress Site
- WooCommerce Checkout Page
- Add Cash on Delivery Payment Method in WooCommerce
- Add Different Payment Gateway in Woo-Commerce

#### 16. Making complete website in WordPress

- Making a complete blogging website
- Making a complete business portfolio
- Making a complete landing page
- Making E-commerce website

#### 17. Customizing a Theme Using code

- Understanding CSS3
- How to change the appearance of the website using HTML and CSS code
- Understanding HTML5
- Changing the position of the Theme components using CSS code
- Adding and additional CSS in to your theme code

# 18. WordPress Cache Plugins to Speed up a Sit

• Check website speed

- Increase website speed according to Google needs
- Optimize Website with Cache, images and JS optimizer Plugin
- Installing and activating the required Plugins
- Integrate free or paid SSL

# 19. Word Press Web Security

- Installing & Activating the Plugin
- Scanning Your Website for Vulnerabilities
- Using Strong Passwords
- Changing the Admin User
- Keeping Word Press & Plugins & Themes up to Date
- Avoiding Free Themes

# 20.Backing up the Website

- Locating the Backup
- Creating a Backup
- Downloading the Backup
- Installing a Plugin